MAKE THE WORLD SEE

# Milestone Systems

Milestone XProtect API Gateway 2022 R2

Administrator manual

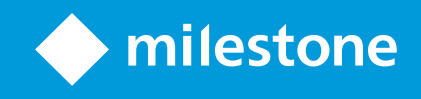

## **Contents**

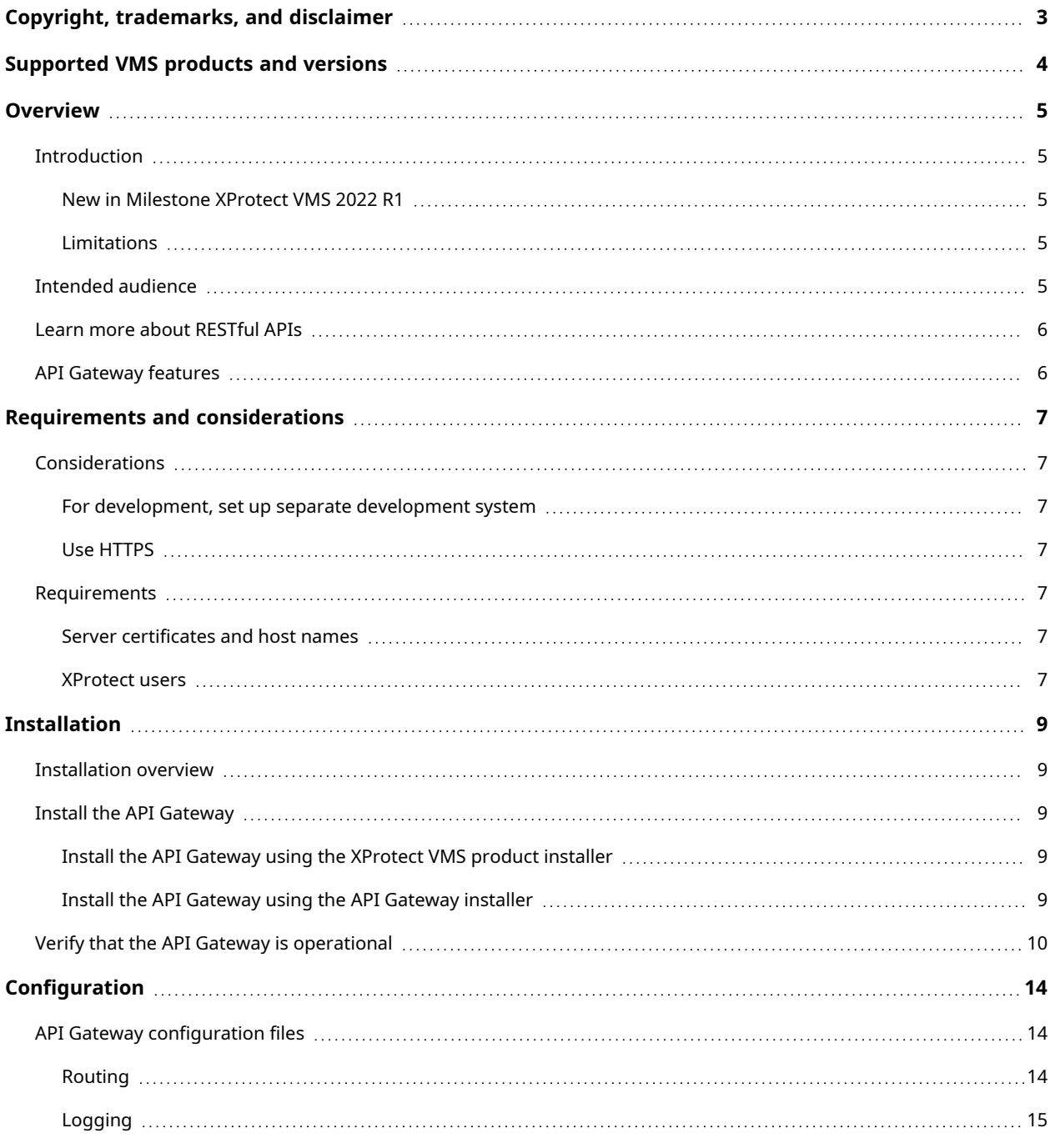

## <span id="page-2-0"></span>**Copyright, trademarks, and disclaimer**

Copyright © 2022 Milestone Systems A/S

#### **Trademarks**

XProtect is a registered trademark of Milestone Systems A/S.

Microsoft and Windows are registered trademarks of Microsoft Corporation. App Store is a service mark of Apple Inc. Android is a trademark of Google Inc.

All other trademarks mentioned in this document are trademarks of their respective owners.

### **Disclaimer**

This text is intended for general information purposes only, and due care has been taken in its preparation.

Any risk arising from the use of this information rests with the recipient, and nothing herein should be construed as constituting any kind of warranty.

Milestone Systems A/S reserves the right to make adjustments without prior notification.

All names of people and organizations used in the examples in this text are fictitious. Any resemblance to any actual organization or person, living or dead, is purely coincidental and unintended.

This product may make use of third-party software for which specific terms and conditions may apply. When that is the case, you can find more information in the file 3rd\_party\_software\_terms\_and\_conditions.txt located in your Milestone system installation folder.

## <span id="page-3-0"></span>**Supported VMS products and versions**

This manual describes features supported by the following XProtect VMS products:

- XProtect Corporate
- XProtect Expert
- XProtect Professional+
- XProtect Express+
- XProtect Essential+

Milestone tests the features described in this manual with the above-mentioned XProtect VMS products in the current release version and the two previous release versions.

If new features are only supported by the current release version and not any previous release versions, you can find information about this in the feature descriptions.

You can find the documentation for XProtect clients and add-ons supported by the retired XProtect VMS products mentioned below on the Milestone download page [\(https://www.milestonesys.com/downloads/](https://www.milestonesys.com/downloads/)).

- XProtect Enterprise
- XProtect Professional
- XProtect Express
- XProtect Essential

## <span id="page-4-1"></span><span id="page-4-0"></span>**Overview**

## **Introduction**

The Milestone XProtect VMS is planned to include RESTful APIs that expose the functionality currently available through native .NET libraries and various protocols.

The XProtect VMS API Gateway supports new integration options through the Milestone Integration Platform VMS API (MIP VMS API).

The MIP VMS API will provide a unified RESTful API, based on industry standard protocols such as OpenAPI, for accessing XProtect VMS functionality, simplifying integration projects and serving as a basis for cloud connected communication.

The API Gateway is installed on-premise and is intended to serve as a front-end and common entry point for RESTful API services on all the current VMS server components (management server, event server, recording servers, log server, etc). An API Gateway can be installed on the same host as the management server or separately, and more than one can be installed (each on their own host).

### <span id="page-4-2"></span>**New in Milestone XProtect VMS 2022 R1**

- The API Gateway is now included in the XProtect VMS Products installer and is installed with the management server by default. After XProtect VMS installation, the API Gateway installer is available from the management server's Administrative Installation Page.
- The API Gateway offers a list of registered services at /api/.well-known/uris.
- The API Gateway now uses YARP in place of Ocelot for reverse proxy functionality.
- <span id="page-4-3"></span><sup>l</sup> Logging has been added, using **NLog**.

### **Limitations**

• To upgrade from the 2021 R1 pre-release of the API Gateway to the 2022 R2 release, you'll have to uninstall the 2021 R1 pre-release before upgrading to XProtect VMS 2022 R1.

Only the Configuration API is exposed as a RESTful API through the API Gateway. This is a limitation of XProtect VMS 2021 R2 and 2022 R2.

## <span id="page-4-4"></span>**Intended audience**

This document is primarily aimed at system integrators and IT administrators. You are assumed to be somewhat familiar with XProtect VMS products.

## <span id="page-5-0"></span>**Learn more about RESTful APIs**

To learn more about RESTful APIs and the Milestone Integration Platform (MIP), go to the Milestone [Developer](https://developer.milestonesys.com/) [Forum](https://developer.milestonesys.com/)1.

<span id="page-5-1"></span>To submit questions on the [Milestone](https://www.milestonesys.com/login-page/create-profile/) Developer Forum, you must have a My Milestone account<sup>2</sup>.

## **API Gateway features**

The XProtect VMS offers a number of APIs to support integrations. The full functionality is currently available through a plug-in environment, through native .NET libraries, and through various SOAP and native protocols. These APIs are used internally by XProtect VMS, and a large number of integrations have been developed using these APIs. But they are not practical for integrations in a cloud environment:

- <sup>l</sup> The SOAP-based protocols relies on Windows Communication Framework (WCF) which is part of .NET Framework, making it difficult to implement non-Windows integrations.
- To use the protocols, your integration must keep track of a number of service endpoints.

The API Gateway simplifies this by providing a single entry point for all services.

The API Gateway relies on an OpenID Connect and OAuth 2.0 Identity Provider (IDP) for authentication and authorization.

To use the API Gateway, a client first authenticates and requests an access token from the Identity Provider. The client receives a bearer token that grants privileges to access services and to perform operations, as determined by the user's roles.

The client now uses the bearer token in the authorization header in subsequent requests. The client renews the bearer token before it expires by posting a new access token request with the same credentials.

The API Gateway acts as broker, routing requests and responses between external clients and the various downstream XProtect VMS services.

The RESTful API is implemented in part by each specific VMS server component, and the API Gateway can simply pass-through these requests and responses, while for other requests, the API Gateway will convert requests and responses as appropriate.

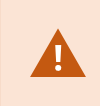

User credentials, bearer tokens, and other sensitive data are transmitted in cleartext if you do not set up certificates and use HTTPS.

1[https://developer.milestonesys.com](https://developer.milestonesys.com/) 2<https://www.milestonesys.com/login-page/create-profile/>

## <span id="page-6-1"></span><span id="page-6-0"></span>**Requirements and considerations**

## <span id="page-6-2"></span>**Considerations**

### **For development, set up separate development system**

<span id="page-6-3"></span>You are recommended to use a separate development system.

### **Use HTTPS**

You should consider setting up a server certificate and using HTTPS. While the IDP, API Gateway, and the Management Server all can work with either HTTP or HTTPS, production systems should be set up with server certificates.

User credentials, bearer tokens, and other sensitive data are transmitted in cleartext if you do not set up certificates and use HTTPS.

## <span id="page-6-4"></span>**Requirements**

Installation of the XProtect API Gateway requires XProtect VMS 2022 R1 or later

<span id="page-6-5"></span>Please refer to Milestone product system [requirements](https://www.milestonesys.com/systemrequirements/)<sup>1</sup> for more information about system requirements.

### **Server certificates and host names**

If you set up the management server with encryption, you must also set up all API Gateway instances that connect to the management server with encryption. To enable this, the IIS on the host that you install the API Gateway on must be set up with a server certificate.

The server hostname you specify during installation of the API Gateway is used to connect the API Gateway to the identity provider service (IDP) and management server in the XProtect VMS, and should match a DNS name in the management server certificate.

### <span id="page-6-6"></span>**XProtect users**

The API Gateway installer must be able to log in to the XProtect VMS during the installation. The Windows user account that you used for installing the XProtect VMS has been added in the XProtect VMS to the Administrators role. You can use the same Windows account when you install the API Gateway.

To authenticate and access the API Gateway, you need an XProtect Basic user account.

1https://www.milestonesys.com/systemrequirements/

- You can create an XProtect Basic user during installation of the XProtect VMS.
- <sup>l</sup> After installation, you can use the **XProtect Management Client** to create XProtect Basic or Windows users.

For more information, go to XProtect VMS administrator [manual/Create](https://doc.milestonesys.com/latest/en-US/standard_features/sf_mc/sf_mcnodes/sf_6security/mc_createbasicusers.htm) basic user<sup>1</sup>.

1https://doc.milestonesys.com/latest/en-US/standard\_features/sf\_mc/sf\_mcnodes/sf\_6security/mc\_ createbasicusers.htm

## <span id="page-8-1"></span><span id="page-8-0"></span>**Installation**

## **Installation overview**

This installation overview describes the following tasks:

- Installing the API Gateway, either during or after the initial installation of the XProtect VMS.
- <span id="page-8-2"></span>• Verifying that an API Gateway is operational.

## **Install the API Gateway**

There are several ways to install an API Gateway:

- <sup>l</sup> During installation of a either a **Single computer** or a **Custom** (distributed) XProtect VMS, using the XProtect VMS product installer.
- After installation of a XProtect VMS, using the API Gateway installer downloaded from the management server's Administrative Installation Page.

### <span id="page-8-3"></span>**Install the API Gateway using the XProtect VMS product installer**

The API Gateway is included by default in both **Single computer** and **Custom** installations.

The API Gateway will be installed on the same host as the management server and with the same server certificate if you enable encryption.

### <span id="page-8-4"></span>**Install the API Gateway using the API Gateway installer**

The management server has a built-in public installation web page. From this web page, administrators and end-users can download and install additional system components. For example, if you didn't initially install an API Gateway, you can install it later.

- 1. From the computer where management server is installed, go to the management server's download web page. In Windows' **Start** menu, select **Milestone** > **Administrative Installation Page** and write down or copy the address for later use when installing the system components on the other computers. The address is typically http://[management server address]/installation/Admin/defaulten-US.htm.
- 2. Log into the computer where you want to install the API Gateway.
- 3. Open the management server's download web page in a web browser.
- 4. Locate the **API Gateway Installer** section, and select **All Languages** to start downloading the installer. Save the installer first, or run it directly from the web page.
- 5. Choose installation language.
- 6. Accept license terms.
- 7. Enter the management server address. Use HTTPS if the management server is configured to be secure.
- 8. Select the web site on the local IIS to use with the API Gateway, usually the Default Web Site.
- 9. If the management server is configured to be secure, you must select a server certificate for the API Gateway host. If you are installing the API Gateway on the host of the management server, select the server certificate you used when installing XProtect VMS.
- 10. Select the service account for the API Gateway, usually the Network Service account.
- 11. Select file location and product language.
- <span id="page-9-0"></span>12. Select **Install**.

## **Verify that the API Gateway is operational**

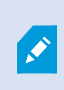

Replace the hostname test-01.example.com, username seamrune, and password Rad23Swops# in the following request samples. In Windows Command Prompt (CMD), replace the line continuation character  $\setminus$  with  $\hat{\ }$ .

1. Verify that you can get a list of well-known URIs from the API Gateway:

```
cURL
```

```
curl --insecure --request GET "https://test-01.example.com/api/.well-known/uris"
```
#### PowerShell

```
$response = Invoke-RestMethod 'https://test-01.example.com/api/.well-known/uris'
-Method 'GET'
$response | ConvertTo-Json
```
#### Response body

```
{
 "ProductVersion": "22.1.5804.1",
 "UnsecureManagementServer": "http://test-01.example.com/",
 "SecureManagementServer": "https://test-01.example.com/",
 "IdentityProvider": "https://test-01.example.com/IDP",
 "ApiGateways": [
  "https://test-01.example.com/API/"
]
```
}

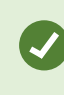

In case you had installed an API Gateway on another host, you could use the hostname of that host.

2. Verify that you can authenticate and retrieve a bearer token from the built-in IDP.

```
cURL
```

```
curl --insecure --request POST "https://test-01.example.com/idp/connect/token" \
--header "Content-Type: application/x-www-form-urlencoded" \
--data-urlencode "grant type=password" \
--data-urlencode "username=seamrune" \
--data-urlencode "password=Rad23Swops#" \
--data-urlencode "client id=GrantValidatorClient"
```
#### PowerShell

```
$headers = New-Object "System.Collections.Generic.Dictionary[[String],[String]]"
$headers.Add("Content-Type", "application/x-www-form-urlencoded")
$body = @{grant_type='password'
   username='seamrune'
   password='Rad23Swops#'
   client_id='GrantValidatorClient'}
$response = Invoke-RestMethod 'https://test-01.example.com/idp/connect/token' `
   -Method 'POST' -Headers $headers -Body $body
```

```
$response | ConvertTo-Json
```
### Response body

```
{
 "access token": "eyJhbG . . . YTWPjg",
 "expires_in": 3600,
 "token type": "Bearer",
 "scope": "managementserver"
}
```
Copy the access\_token value from the response body; you will use the value as the bearer token value in the following request.

3. Verify that you can submit a request through the API Gateway.

Replace the hostname test-01.example.com and the bearer token value eyJhbG . . . YTWPjg in the following request samples.

cURL

```
curl --insecure --request GET "https://test-01.example.com/api/rest/v1/sites" \
--header "Authorization: Bearer eyJhbG . . . YTWPjg"
```
#### PowerShell

```
$headers = New-Object "System. Collections. Generic. Dictionary [[String], [String]]"
$headers.Add("Authorization", "Bearer eyJhbG . . . YTWPjg")
$response = Invoke-RestMethod 'https://test-01.example.com/api/rest/v1/sites' `
   -Method 'GET' -Headers $headers
$response | ConvertTo-Json
```
#### Response body

```
{
 "array": [
  {
   "displayName": "TEST-01",
   "id": "2d12465c-3485-4ca8-a9fb-86a79de1a82f",
   "name": "TEST-01",
   "description": "",
   "lastModified": "2021-11-11T11:11:11.1111111Z",
   "timeZone": "Central Europe Time",
   "computerName": "TEST-01",
   "domainName": "example.com",
   "lastStatusHandshake": "2021-11-11T11:11:11.1111111Z",
   "physicalMemory": 0,
   "platform": "[Not Available]",
   "processors": 0,
   "serviceAccount": "S-1-5-20",
   "synchronizationStatus": 0,
   "masterSiteAddress": "",
   "version": "21.2.0.1",
   "relations": {
    "self": {
     "type": "sites",
     "id": "2d12465c-3485-4ca8-a9fb-86a79de1a82f"
    }
   }
  }
 ]
}
```
## <span id="page-13-1"></span><span id="page-13-0"></span>**Configuration**

## **API Gateway configuration files**

API Gateway configuration files are located in the installation location, by default %ProgramFiles%\Milestone\XProtect API Gateway.

### <span id="page-13-2"></span>**Routing**

The reverse proxy functionality of the API Gateway is implemented using YARP.

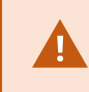

Do not edit the YARP configuration manually. The configuration is created by the product installer and maintained by the Server Configurator.

The YARP configuration is located in %ProgramFiles%\Milestone\XProtect API Gateway\GatewayConfig.json. This is a typical configuration file:

```
{
 "ReverseProxy": {
   "Routes": {
     "well-known": {
       "ClusterId": "managementserver",
       "Match": {
         "Path": "/.well-known/{**remainder}"
       },
       "Transforms": [
         {
            "PathPattern": "/ManagementServer/.well-known/{**remainder}"
          }
       ]
     },
      "rest-api": {
       "ClusterId": "managementserver",
       "Match": {
          "Path": "/rest/v1/{**remainder}"
       },
       "Transforms": [
         {
            "PathPattern": "/ManagementServer/Rest/{**remainder}"
          }
       ]
      }
```

```
},
   "Clusters": {
      "managementserver": {
        "Destinations": {
          "hostname": {
            "Address": "https://test-01.example.com/"
          }
       }
     }
   }
 }
}
```
<span id="page-14-0"></span>For more information about YARP, please refer to YARP: Yet [Another](https://microsoft.github.io/reverse-proxy/index.html) Reverse Proxy. 1

### **Logging**

### The API Gateway uses **NLog** for logging.

Logging is configured in two places:

- <sup>l</sup> %ProgramFiles%\Milestone\XProtect API Gateway\appsettings.json: Log levels
- %ProgramFiles%\Milestone\XProtect API Gateway\nlog.config: Log layout, target, etc.

This is the default appsettings.json:

```
{
 "Logging": {
 "LogLevel": {
  "Default": "Information",
   "Microsoft": "Warning",
   "Microsoft.Hosting.Lifetime": "Information",
   "Yarp": "Warning"
  }
 },
 "AllowedHosts": "*"
}
```
To include YARP routing log messages, change the log level in appsettings.json for Yarp to e.g. Information.

This is the default NLog configuration file:

```
<?xml version="1.0" encoding="utf-8"?>
<nlog xmlns="http://www.nlog-project.org/schemas/NLog.xsd"
```
1<https://microsoft.github.io/reverse-proxy/index.html>

```
xmlns:xsi="http://www.w3.org/2001/XMLSchema-instance"
 autoReload="true"
  internalLogLevel="Warn"
  internalLogFile="internal-nlog.txt">
 <variable
   name="logDirectory"
    value="C:\ProgramData\Milestone\ApiGateway\Logs" />
  <variable
   name="archiveDirectory"
  value="${var:logDirectory}\Archive" />
  <variable
   name="defaultLayout"
   value="${date:format=yyyy-MM-dd HH\:mm\:ss.fffzzz} [${threadid:padding=6}]
${level:uppercase=true:padding=-10} - ${message} ${exception:format=tostring}" />
 <targets>
   <target
     name="logfile"
     xsi:type="File"
     fileName="${var:logDirectory}\gateway.log"
     archiveFileName="${var:archiveDirectory}\gateway-{####}.log"
     archiveNumbering="Rolling"
     maxArchiveFiles="20"
     archiveEvery="Day"
     archiveAboveSize="10000000"
      archiveOldFileOnStartup="true"
     createDirs="true"
      layout="${var:defaultLayout}" />
 </targets>
 <rules>
   <logger name="*" minlevel="Debug" writeTo="logfile" />
 </rules>
</nlog>
```
For more information about NLog configuration, please refer to NLog [Configuration](https://nlog-project.org/config) options.<sup>1</sup>

1<https://nlog-project.org/config>

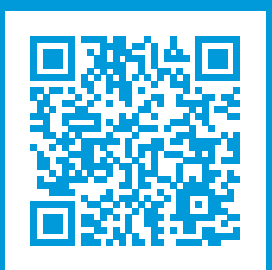

## **helpfeedback@milestone.dk**

About Milestone

Milestone Systems is a leading provider of open platform video management software; technology that helps the world see how to ensure safety, protect assets and increase business efficiency. Milestone Systems enables an open platform community that drives collaboration and innovation in the development and use of network video technology, with reliable and scalable solutions that are proven in more than 150,000 sites worldwide. Founded in 1998, Milestone Systems is a stand-alone company in the Canon Group. For more information, visit https://www.milestonesys.com/.

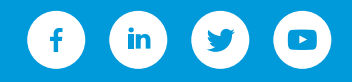